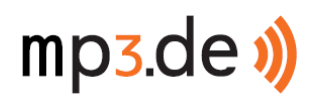

# **mp3.de FAQ – Häufig gestellte Fragen**

Stand: 17.09.2009

## **Leistungserbringer der Mobilfunkleistung ist die GTCom GmbH. mp3.de tritt hierbei nur als Vermittler auf.**

## **Inhaltsverzeichnis**

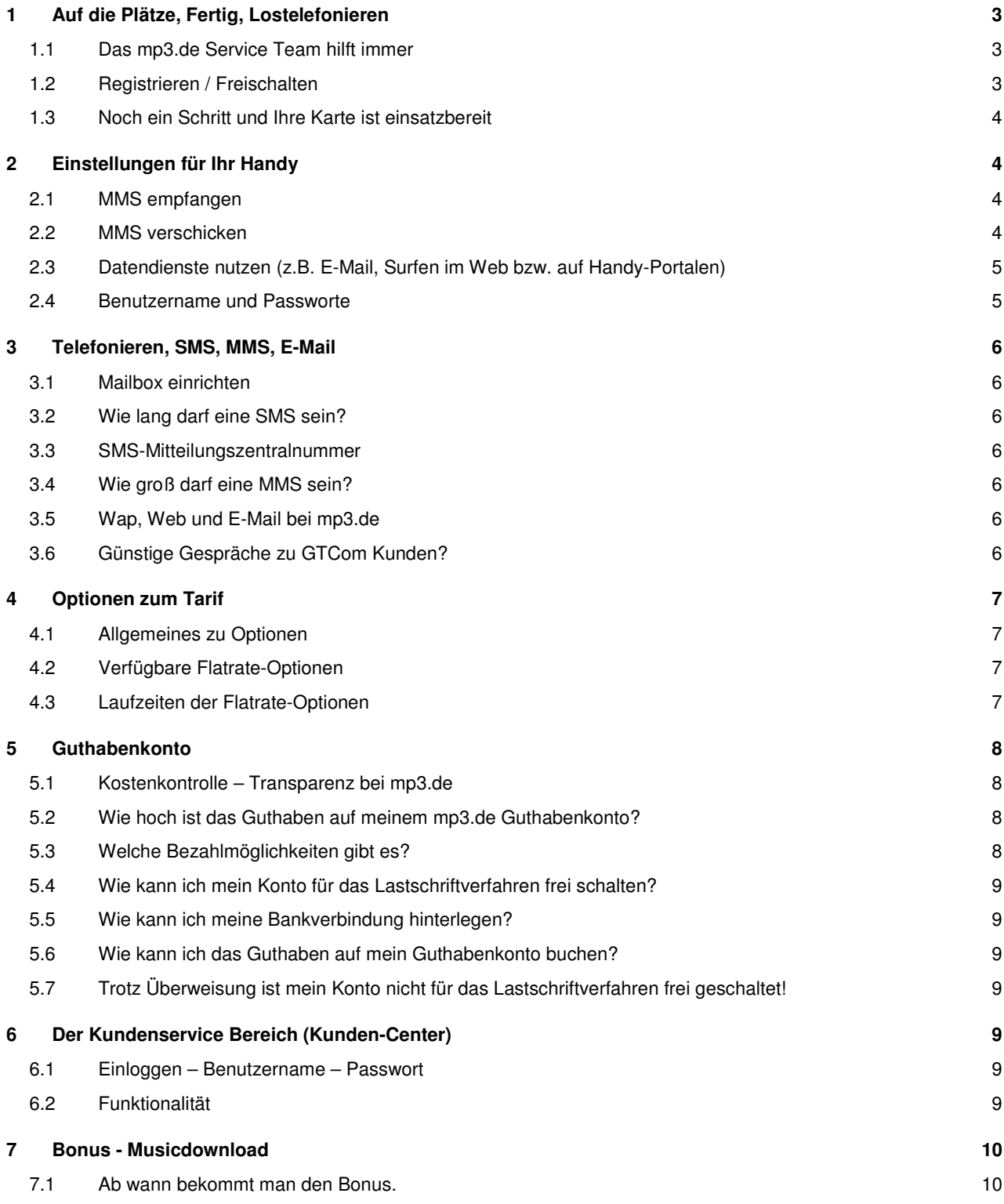

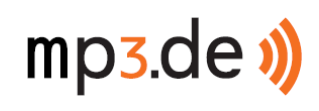

## 7.2 Gutschein einlösen 10

## **8 Rufnummernmitnahme (MNP) 10**

8.1 Sie möchten Ihre bisherige Rufnummer zu mp3.de mitnehmen 10

## **9 Mobilfunknetz 11**

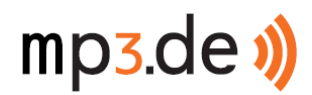

## **1 Auf die Plätze, Fertig, Lostelefonieren**

#### **1.1 Das mp3.de Service Team hilft immer**

Wenn Sie eine Frage hier nicht beantwortet finden oder lieber gleich einen direkten Ansprechpartner haben möchten, dann wenden Sie sich bitte an unser kompetentes **mp3.de Service Team**.

Das **mp3.de Service Team** erreichen Sie mit Ihrer mp3.de SIM-Karte von Montag bis Freitag von 8:00 bis 20:00 unter der Kurzwahl 1000 (0,49EUR/Min).

Außerhalb des mp3.de Angebotes erreichen Sie das **mp3.de Service Team** unter: 0900-1577000 (0,69 Euro/Min. aus dem Netz der DTAG, ggf. abweichende Preise aus anderen Mobilfunknetzen)

Kontakt via E-Mail unter: kundenservice@mp3-tarif.de

#### **1.2 Registrieren / Freischalten**

Aus Sicherheitsgründen muss die mp3.de SIM-Karte erst freigeschaltet werden bevor sie genutzt werden kann.

Die Freischaltung kann im Internet unter www.mp3-tarif.de oder über das mp3.de Service Team vorgenommen werden.

Sie müssen im Rahmen der Freischaltung die Rufnummer und die SIM-Kartennummer (siehe Abbildung!) zusammen mit Ihren persönlichen Daten eingeben.

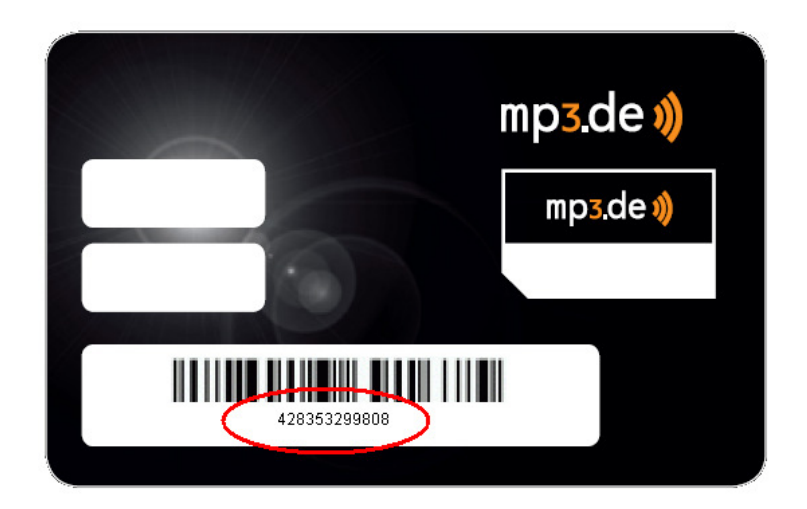

Im Anschluss werden an Ihre angegeben E-Mail Adresse die persönlichen Zugangsdaten für Ihren persönlichen geschützten Kundenservice gesendet. **Verwahren Sie die Zugangsdaten vor unberechtigten Zugriff!** 

Die Freischaltung erfolgt normalerweise in wenigen Minuten, kann aber systembedingt bis zu 24 Stunden dauern. Sobald im Handy-Display der Schriftzug "mp3" erscheint ist Ihre SIM-Karte freigeschaltet.

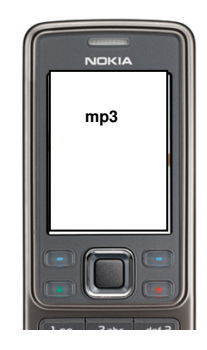

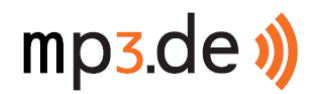

### **1.3 Noch ein Schritt und Ihre Karte ist einsatzbereit**

Bevor Sie nun selber mit Ihrer mp3.de SIM-Karte günstig telefonieren können bzw. angerufen werden können müssen Sei noch Ihre Mailbox einrichten.

Hierbei vergeben Sie ein freiwählbares Mailbox Kennwort (**Service Passwort**). Mit diesem Kennwort können Sie Ihre Mailbox im Ausland oder auch von einem anderen Telefon aus abhören.

Über die Kurzwahl **9911** gelangen Sie in Ihre mp3.de Mailbox. Bei Ihrem ersten Anruf werden Sie durch das Menü der Mailbox geführt und können diese für Sie anpassen. Nach Abschluss der Einrichtung ist Ihre mp3.de SIM-Karte einsatzbereit.

Die Einstellungen Ihrer Mailbox können Sie jederzeit an Ihre Anforderungen anpassen.

Der Anruf zu Ihrer Mailbox ist innerhalb von Deutschland kostenlos!

## **2 Einstellungen für Ihr Handy**

#### **2.1 MMS empfangen**

Bevor Sie mit Ihrer mp3.de SIM-Karte MMS empfangen können müssen Sie einmalig eine MMS verschicken.

#### **2.2 MMS verschicken**

Bevor Sie mit Ihrer mp3.de SIM-Karte MMS versenden können muss Ihr Handy richtig für den Dienst MMS eingestellt sein. Schauen Sie dazu bitte in die Bedienungsanleitung von Ihrem Handy und tragen Sie folgende Einstellungen für MMS in Ihrem Handy ein:

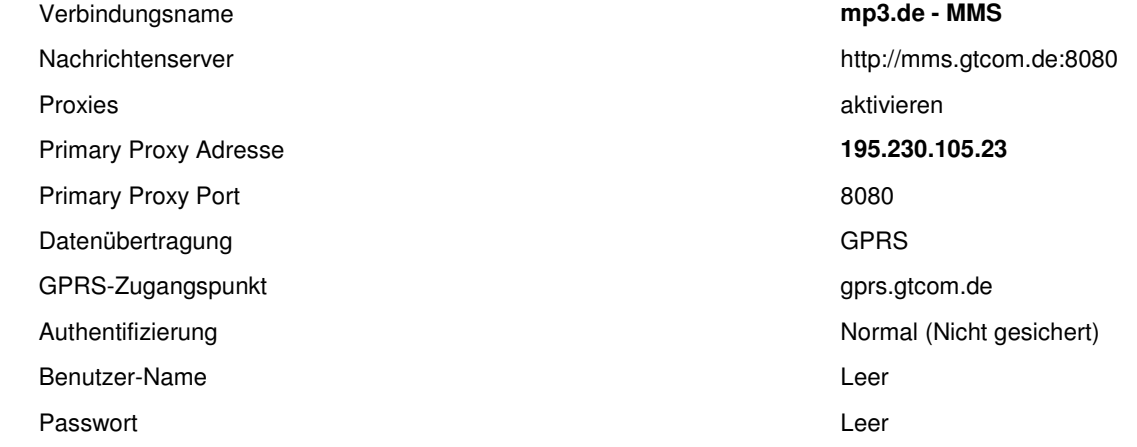

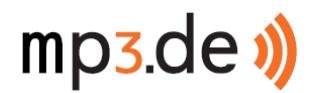

## **2.3 Datendienste nutzen (z.B. E-Mail, Surfen im Web bzw. auf Handy-Portalen)**

Bevor Sie mit Ihrer mp3.de SIM-Karte Datendienste nutzen können muss Ihr Handy richtig für den Datenzugriff eingestellt sein. Schauen Sie dazu bitte in die Bedienungsanleitung von Ihrem Handy und tragen Sie folgende Einstellungen für Datendienste in Ihrem Handy ein:

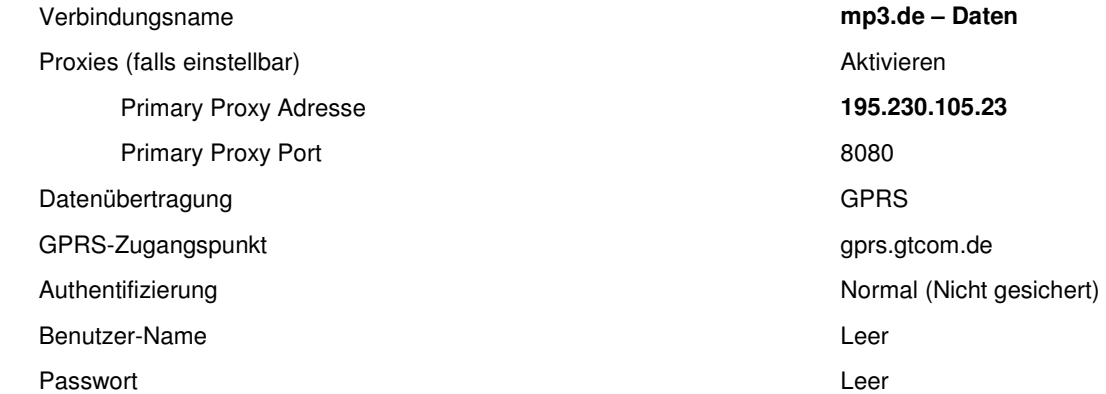

## **2.4 Benutzername und Passworte**

Um einen optimalen Schutz für Ihre Daten zu gewährleisten erhalten Sie von uns Passwörter, die nur Ihnen den Zugriff auf Informationen und Dienste erlauben.

Mit der Auftragsbestätigung bekommen Sie von uns einen Benutzernamen und ein Kennwort zugeschickt. Mit diesen Zugangsdaten erhalten Sie Zugriff auf Ihren persönlichen Bereich im Internet (siehe www.mp3-tarif.de Kunden-Center).

Im Internet können Sie ein Sicherheitskennwort selber festlegen, mit dem Sie sich bei unserem mp3.de Service Team ausweisen.

Während des ersten Anrufs mit Ihrer mp3.de SIM-Karte richten Sie Ihre Mailbox ein. Im Laufe der Einrichtung legen Sie ein Service Passwort fest. Für alle sicherheitsrelevanten Aktionen (z.B. bei Aufladungen Deines Guthabenkontos über Dein Handy) müssen Sie dieses Kennwort angeben.

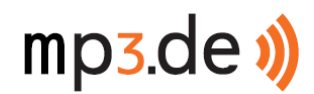

## **3 Telefonieren, SMS, MMS, E-Mail**

#### **3.1 Mailbox einrichten**

Mit Ihrem ersten Anruf richten Sie die Mailbox ein. Hierbei müssen Sie ein Mailbox Kennwort (**Service Passwort**) festlegen. Mit diesem Kennwort können Sie Ihre Mailbox im Ausland oder auch von einem anderen Telefon aus abhören.

### **3.2 Wie lang darf eine SMS sein?**

Eine SMS darf 160 Zeichen lang sein. Bei vielen Handys können Sie aber viel längere Nachrichten verfassen. Diese werden dann aus mehreren SMS zusammengesetzt.

### **3.3 SMS-Mitteilungszentralnummer**

Das Versenden von SMS funktioniert nur einwandfrei über die Mitteilungszentralnummer der GTCom. Diese ist auf Ihrer SIM-Karte hinterlegt und voreingestellt.

Nr. der GTCom SMS-Mitteilungszentrale: **+491770020070**

## **3.4 Wie groß darf eine MMS sein?**

Die Begrenzung für eine MMS liegt bei 300KB.

### **3.5 Wap, Web und E-Mail bei mp3.de**

Mit Ihrer mp3.de SIM-Karte können Sie alle diese Datendienste nutzen, soweit die Parameter im Handy korrekt eingestellt sind (siehe 1.5).

### **3.6 Günstige Gespräche zu GTCom Kunden?**

In den Preislisten wird auf günstige Konditionen zu GTCom Kunden hingewiesen.

GTCom ist nicht nur für mp3.de sondern auch für andere Marken in Deutschland der Dienstleister für die Mobilfunkdienste. Alle Kunden dieser unterschiedlichen Marken können vergünstigt untereinander telefonieren und SMS verschicken.

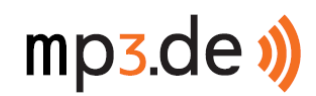

## **4 Optionen zum Tarif**

### **4.1 Allgemeines zu Optionen**

Zum Basis-Tarif können Sie verschiedene Optionen hinzubuchen.

Grundsätzlich erwerben Sie das Starterpaket und können danach z.B. online im Kunden-Center verfügbare Optionen dazu buchen.

Die verfügbaren Optionen finden Sie unter dem Menüpunkt "Verträge".

## **4.2 Verfügbare Flatrate-Optionen**

#### mp3.de Flat

Die mp3.de Flat gilt innerdeutsch innerhalb des mp3.de Mobilfunkangebotes und zu der eigenen Mailbox.

mp3.de DoubleFlat

Die mp3.de DoubleFlat gilt innerdeutsch innerhalb des mp3.de Mobilfunkangebotes, ins deutsche Festnetz und zu der eigenen Mailbox.

Für eine optimale Anpassung an die persönliche Mobilfunknutzung können die Sprach-Flatrates und die Daten-Flatrate beliebig kombiniert werden.

Preise und Laufzeiten gemäß aktueller Preisliste! (www.mp3-tarif.de)

## **4.3 Laufzeiten der Flatrate-Optionen**

Die Flatrate-Optionen können bei mp3.de entweder für 30 Tage oder für 90 Tage gebucht werden.

Für eine 90-Tage-Buchung wird ein Rabatt gewährt.

Jede Flatrate-Option endet automatisch am Ende der Laufzeit, sodass Sie selber über eine Verlängerung entscheiden.

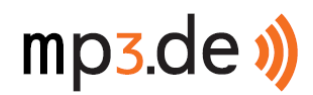

## **5 Guthabenkonto**

#### **5.1 Kostenkontrolle – Transparenz bei mp3.de**

Bei mp3.de erhalten Sie nach jeder Nutzung eine Kurzinfo auf Ihr Handy über die Gebühren und Ihr verbleibendes Guthaben.

#### **5.2 Wie hoch ist das Guthaben auf meinem mp3.de Guthabenkonto?**

Das Guthaben können Sie einfach und kostenlos mit folgender Tastenkombination abfragen: \*100# und der Anruftaste drücken.

Sie bekommen dann auf dem Handy-Display den Guthabenbetrag angezeigt.

Alternativ können Sie auch in Ihrem Telefonbuch den Eintrag "Konto anzeigen" (1155) auswählen. Nach dem Bestätigen mit der Anruftaste erhalten Sie den Guthabenbetrag auf Ihrem Handy-Display angezeigt.

#### **5.3 Welche Bezahlmöglichkeiten gibt es?**

Bei mp3.de haben Sie verschiedene Varianten wie Sie Guthaben auf Ihr mp3.de Guthabenkonto buchen können.

Sie können die Aufbuchung selber vornehmen z. B. per Überweisung oder Sie nutzen die Unterstützung durch mp3.de. So können Sie einstellen, ob alle 30 Tage oder aber bei Unterschreitung Ihres Guthabenkontos von 3.- EUR automatisch ein von Ihnen gewählter Betrag aufgebucht wird.

Folgende Aufladevarianten stehen Ihnen zur Verfügung:

• Überweisung

Nutzen Sie dafür folgende Bankverbindung

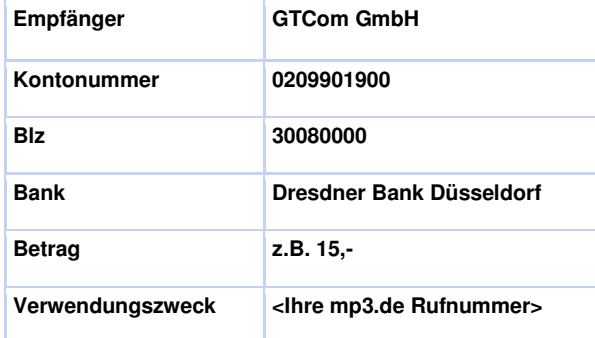

#### • **mp3.de Aufladevoucher**

Dieser ist erhältlich bei den meisten ARAL-Tankstellen und an ausgewählten Bahnhofs- und Flughafenbuchhandlungen. Siehe innerhalb der "Geschenkkartenwelt".

• **Manuelle Aufladung\* mit Hilfe des Lastschriftverfahren** Im Internet im Kunden-Center oder über direkte Eingabe auf dem Handy z.B. auf Ihrem Handy: **\*102\*Ihr Persönliches Servicekennwort\*2#**

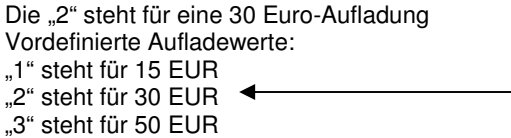

- **Automatische Aufladung\* (immer zum Monatsersten)**
- **Automatische Aufladung\* (bei Unterschreitung des Guthabenkontos von 3.-EUR)**

**\*Für die Nutzung der Aufladefunktionen müssen Sie in Ihrem geschützten Kundenbereich im Internet**  eine Lastschrift einrichten. Die Lastschrift richten Sie mit Ihren Kontodaten im Bereich "Bankdaten" ein.

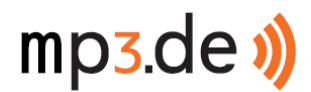

## **5.4 Wie kann ich mein Konto für das Lastschriftverfahren frei schalten?**

Für die manuelle und automatische Aufladung nutzen wir das Lastschriftverfahren. Dazu benötigen wir von Ihnen eine Bankverbindung und den Nachweis, dass Sie über dieses Konto verfügen können.

### **5.5 Wie kann ich meine Bankverbindung hinterlegen?**

Sie können Ihre Bankverbindung online unter www.mp3-tarif.de sicher bei uns hinterlegen oder Sie wenden sich an das **mp3.de Service Team**.

#### **5.6 Wie kann ich das Guthaben auf mein Guthabenkonto buchen?**

Am schnellsten und einfachsten ist die Aufbuchung direkt mit Ihrem Handy. Wenn Sie die Kurzwahl 1155 (bzw. in Ihrem Telefonbuch den Eintrag "Konto verwalten") anwählen werden Sie mit unserem Sprachcomputer verbunden. Hier können Sie die Bezahlmöglichkeit auswählen und haben direkt das Guthaben auf Ihrem Guthabenkonto verfügbar.

Alternativ können Sie eine Aufladung über das Internet (www.mp3-tarif.de) oder unser **mp3.de Service Team** vornehmen.

#### **5.7 Trotz Überweisung ist mein Konto nicht für das Lastschriftverfahren frei geschaltet!**

Sie haben Ihre Bankverbindung im Online Kunden-Center eingegeben. Anschließend haben Sie über das gleiche Konto eine Überweisung vorgenommen um dieses Konto zu bestätigen.

Das Lastschriftverfahren ist trotzdem nicht möglich.

- 1. Prüfen Sie bitte nochmals ihre Angaben ganz genau
- 2. Sollten Sie ein Bank-Konto mit Unterkonto verwenden, beachten Sie hier bitte, dass Sie die vollständige Kontobezeichnung inklusive Unterkonto-Nummerierung eintragen.

Bsp. Hauptkonto Nr: 08154711 Unterkonto Nr: 08154711 01

## **6 Der Kundenservice Bereich (Kunden-Center)**

#### **6.1 Einloggen – Benutzername – Passwort**

Der Kundenservice-Bereich im Internet ist per Benutzername und Passwort geschützt, damit nur Sie Zugriff auf Ihre Daten haben.

Benutzername und Passwort erhalten Sie in der Auftragsbestätigung (bei Kauf im Internet) oder in der Registrierbestätigung (bei Kauf an einem lokalen Verkaufsort).

### **6.2 Funktionalität**

Im Kundenservice stehen folgende Informationen und Funktionen zur Verfügung:

- Verbindungsnachweise und Umsatzsteuerbelege
- Änderung der persönliche Daten
- Änderung von Benutzername und Passwort
- Eingabe der Bankdaten zur Nutzung des Lastschriftverfahrens
- Durchführung von Aufladungen auf das Mobilfunk Guthabenkonto
- Hinzubuchen von Flatrate-Optionen

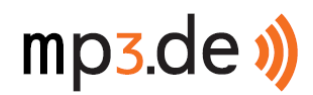

## **7 Bonus - Musicdownload**

### **7.1 Ab wann bekommt man den Bonus.**

Bei einer Guthabenaufladung von 30 Euro oder mehr erhalten Sie per SMS einen Gutscheincode für den Download eines Gratissongs. Diesen können Sie im Web-Shop von mp3.de einlösen.

### **7.2 Gutschein einlösen**

Unter www.mp3.de im Warenkorb einfach den Gutscheincode eingeben!

## **8 Rufnummernmitnahme (MNP)**

#### **8.1 Sie möchten Ihre bisherige Rufnummer zu mp3.de mitnehmen**

Sie können Ihre bisherige Rufnummer selbstverständlich zu mp3.de mitnehmen!

#### **Sie wechseln von einem Laufzeitvertrag (Postpaid) zu mp3.de**

- 1. Der Vertrag muss auf Ihren Namen registriert sein.
- 2. Kündigen Sie Ihren Vertrag rechtzeitig bei Ihrem derzeitigen Anbieter. Sie erhalten eine Kündigungsbestätigung und einen Termin, wann Ihr Vertrag endet.
- 3. Bei der Registrierung Ihrer mp3.de SIM-Karte geben Sie das "Vertragsende-Datum" an

Alles weiter erledigt mp3.de für Sie!

#### **Sie wechseln von einem Prepaid-Angebot zu mp3.de**

- 1. Die Prepaid-Karte muss auf Ihren Namen registriert sein.
- 2. Sie müssen mit einer Verzichtserklärung die Freistellung für Ihre Rufnummer bei Ihrem derzeitigen Anbieter beantragen. Sie geben in der Erklärung ein Datum an, zu wann Ihre Karte dort deaktiviert werden soll. Die Verzichtserklärung wird von jedem Anbieter individuell gestaltet. Unter www.mp3tarif.de haben wir Ihnen bereits die Verzichtserklärungen verschiedener Anbieter zusammengestellt. Sollte Ihr Anbieter nicht dabei sein, dann kontaktieren Sie ihn bitte.
- 3. Bei der Registrierung Ihrer mp3.de SIM-Karte geben Sie das "Deaktivierungs-Datum" aus der Verzichtserklärung an.

Alles weiter erledigt mp3.de für Sie!

#### **Worauf Sie achten müssen:**

- Den Antrag für die Rufnummernmitnahme können Sie frühestens 120 Tage vor Vertragsende bzw. spätestens 20 Tage nach Vertragsende stellen. Kündigen können Sie selbstverständlich auch vorher.
- Beachten Sie bitte, dass Ihre persönlichen Daten mit den persönlichen Daten bei Ihrem vorherigen Anbieter übereinstimmen müssen.
- Ihr bisheriger Mobilfunkanbieter kann eine Gebühr für die Rufnummernmitnahme erheben.

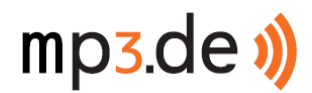

## **9 Mobilfunknetz**

Die GTCom GmbH ist der Mobilfunkdienstleister für mp3.de. Sie telefonieren mit mp3.de im modernen E-Plus Netz.

Die Netzabdeckung bei Ihnen vor Ort können Sie folgender Karte entnehmen:

http://eis03sn1.eplus-online.de/geo/portal/gsm

Beachten Sie bitte, dass der Empfang zum Teil auch von Ihrem Handy abhängen kann.